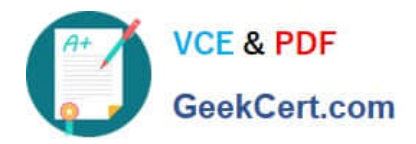

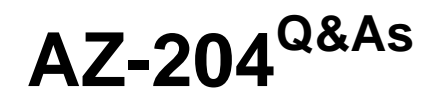

Developing Solutions for Microsoft Azure

## **Pass Microsoft AZ-204 Exam with 100% Guarantee**

Free Download Real Questions & Answers **PDF** and **VCE** file from:

**https://www.geekcert.com/az-204.html**

100% Passing Guarantee 100% Money Back Assurance

Following Questions and Answers are all new published by Microsoft Official Exam Center

**C** Instant Download After Purchase

- **83 100% Money Back Guarantee**
- 365 Days Free Update
- 800,000+ Satisfied Customers

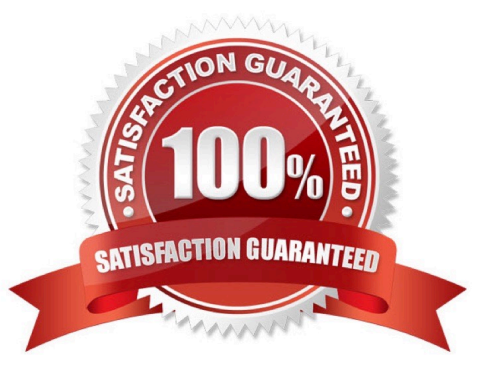

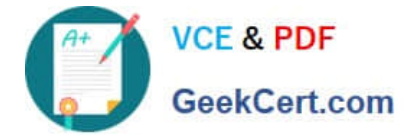

#### **QUESTION 1**

You are developing an ASP.NET Core Web API web service. The web service uses Azure Application Insights for all telemetry and dependency tracking. The web service reads and writes data to a database other than Microsoft SQL Server.

You need to ensure that dependency tracking works for calls to the third-party database.

Which two Dependency Telemetry properties should you store in the database? Each correct answer presents part of the solution.

NOTE: Each correct selection is worth one point.

- A. Telemetry.Context.Operation.Id
- B. Telemetry.Name
- C. Telemetry.Context.Cloud.RoleInstance
- D. Telemetry.Context.Session.Id
- E. Telemetry.Id
- Correct Answer: AE

Example:

```
public async Task Enqueue(string payload)
```
{

```
 // StartOperation is a helper method that initializes the telemetry item
```
// and allows correlation of this operation with its parent and children.

var operation = telemetryClient.StartOperation("enqueue " + queueName);

operation.Telemetry.Type = "Azure Service Bus";

operation.Telemetry.Data = "Enqueue " + queueName;

var message = new BrokeredMessage(payload);

// Service Bus queue allows the property bag to pass along with the message.

// We will use them to pass our correlation identifiers (and other context)

// to the consumer.

message.Properties.Add("ParentId", operation.Telemetry.Id);

message.Properties.Add("RootId", operation.Telemetry.Context.Operation.Id);

References: https://docs.microsoft.com/en-us/azure/azure-monitor/app/custom-operations-tracking

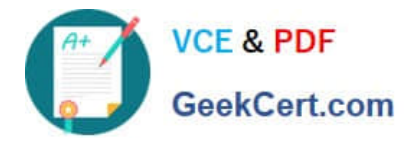

## **QUESTION 2**

HOTSPOT

You need to add code at line AM09 to ensure that users can review content using ContentAnalysisService.

How should you complete the code? To answer, select the appropriate options in the answer area.

NOTE: Each correct selection is worth one point.

Hot Area:

# **Answer Area**

"allowPublicClient":true "oauth2Permissions": ["login"] oauth2AllowUrlPathMatching":true oauth2AllowIdTokenImplicitFlow":true

'oauth2AllowImplicitFlow": true oauth2RequiredPostResponse":true preAuthorizedApplications":["SPA"] 'knownClientApplications":["ContentAnalysisService"]

Correct Answer:

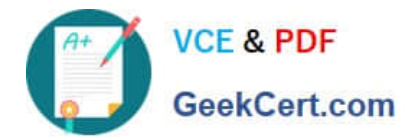

## **Answer Area**

"allowPublicClient":true 'oauth2Permissions": ["login"] oauth2AllowUrlPathMatching":true oauth2AllowIdTokenImplicitFlow":true

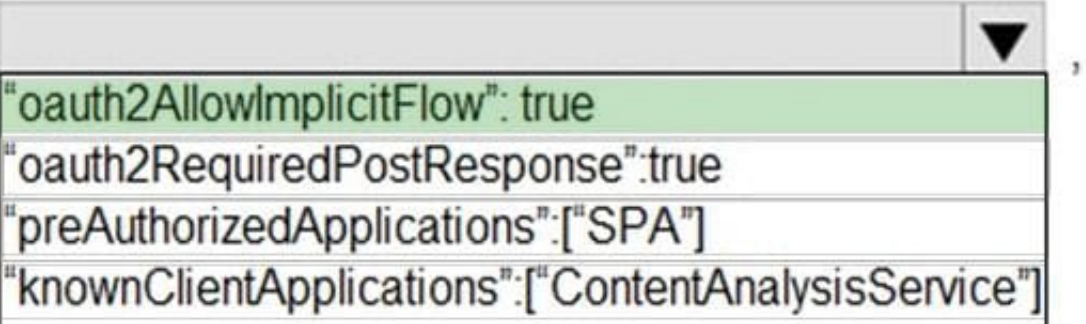

Box 1: "oauth2Permissions": ["login"]

oauth2Permissions specifies the collection of OAuth 2.0 permission scopes that the web API (resource) app exposes to client apps. These permission scopes may be granted to client apps during consent.

Box 2: "oauth2AllowImplicitFlow":true

For applications (Angular, Ember.js, React.js, and so on), Microsoft identity platform supports the OAuth 2.0 Implicit Grant flow.

Reference:

https://docs.microsoft.com/en-us/azure/active-directory/develop/reference-app-manifest

## **QUESTION 3**

#### HOTSPOT

You are creating a CLI script that creates an Azure web app related services in Azure App Service. The web app uses the following variables:

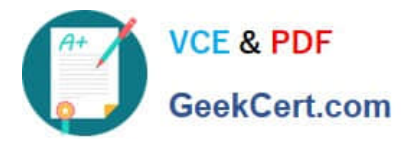

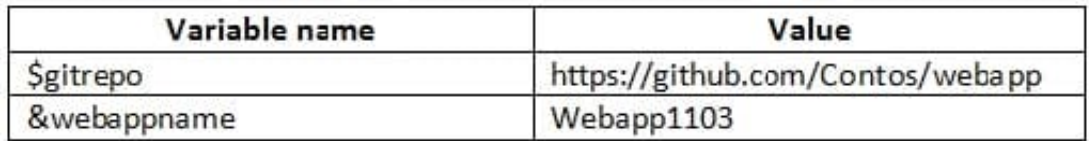

You need to automatically deploy code from GitHub to the newly created web app.

How should you complete the script? To answer, select the appropriate options in the answer area.

NOTE: Each correct selection is worth one point.

Hot Area:

## **Answer Area**

az group create - -location westeurope - -name myResourceGroup - - name \$webappname - - resource-group myResourceGroup - - sku FREE  $\overline{\mathbf{v}}$ az webapp create az appservice plan create az webapp deployment az group delete  $\overline{\phantom{a}}$ - - name \$webappname - - resource-group myResourceGroup az webapp create az appservice plan create az webapp deployment az group delete -- repo-url \$gitrepo - - branch master - - manual-integration git clone \$gitrepo -- plan \$webappname  $\blacktriangledown$ source config - - name \$webappname az webapp create az appservice plan create az webapp deployment az group delete - - resource-group myResourceGroup ▼ - - repo-url \$gitrepo - - branch master - - manual-integration git clone \$gitrepo -- plan \$webappname

Correct Answer:

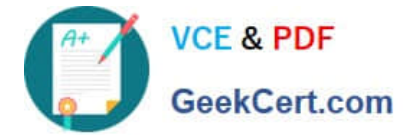

## **Answer Area**

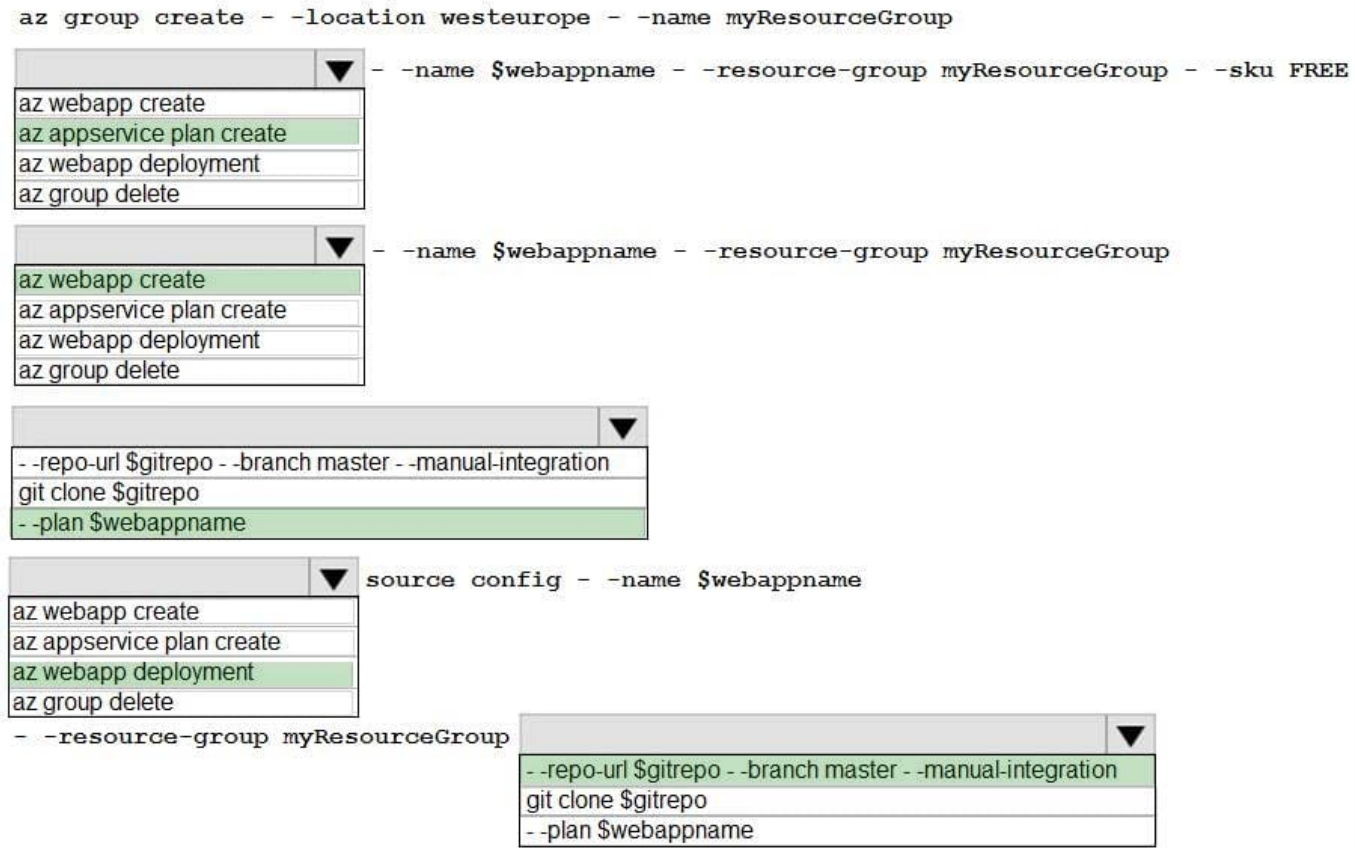

Box 1: az appservice plan create

The azure group creates command successfully returns JSON result. Now we can use resource group to create a azure app service plan

Box 2: az webapp create

Create a new web app..

Box 3: --plan \$webappname

..with the serviceplan we created in step.

Box 4: az webapp deployment

Continuous Delivery with GitHub. Example:

az webapp deployment source config --name firstsamplewebsite1 --resource-group websites--repo-url \$gitrepo --branch master --git-token \$token

Box 5: --repo-url \$gitrepo --branch master --manual-integration

References:

https://medium.com/@satish1v/devops-your-way-to-azure-web-apps-with-azure-cli-206ed4b3e9b1

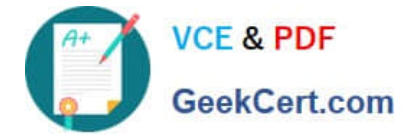

#### **QUESTION 4**

You are preparing to deploy a website to an Azure Web App from a GitHub repository. The website includes static content generated by a script.

You plan to use the Azure Web App continuous deployment feature.

You need to run the static generation script before the website starts serving traffic.

What are two possible ways to achieve this goal? Each correct answer presents a complete solution.

NOTE: Each correct selection is worth one point.

A. Add the path to the static content generation tool to WEBSITE\_RUN\_FROM\_PACKAGE setting in the host.json file.

B. Add a PreBuild target in the websites csproj project file that runs the static content generation script.

C. Create a file named run.cmd in the folder /run that calls a script which generates the static content and deploys the website.

D. Create a file named .deployment in the root of the repository that calls a script which generates the static content and deploys the website.

## Correct Answer: AD

A: In Azure, you can run your functions directly from a deployment package file in your function app. The other option is to deploy your files in the d:\home\site\wwwroot directory of your function app (see A above). To enable your function app to run from a package, you just add a WEBSITE\_RUN\_FROM\_PACKAGE setting to your function app settings.

Note: The host.json metadata file contains global configuration options that affect all functions for a function app.

D: To customize your deployment, include a .deployment file in the repository root. You just need to add a file to the root of your repository with the name .deployment and the content:

[config]

command = YOUR COMMAND TO RUN FOR DEPLOYMENT

this command can be just running a script (batch file) that has all that is required for your deployment, like copying files from the repository to the web root directory for example.

Reference:

https://github.com/projectkudu/kudu/wiki/Custom-Deployment-Script

https://docs.microsoft.com/bs-latn-ba/azure/azure-functions/run-functions-from-deployment-package

## **QUESTION 5**

#### DRAG DROP

You need to add markup at line AM04 to implement the ContentReview role.

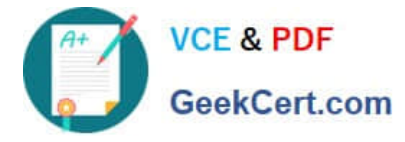

How should you complete the markup? To answer, drag the appropriate json segments to the correct locations. Each json segment may be used once, more than once, or not at all. You may need to drag the split bar between panes or scroll

to view content.

NOTE: Each correct selection is worth one point.

Select and Place:

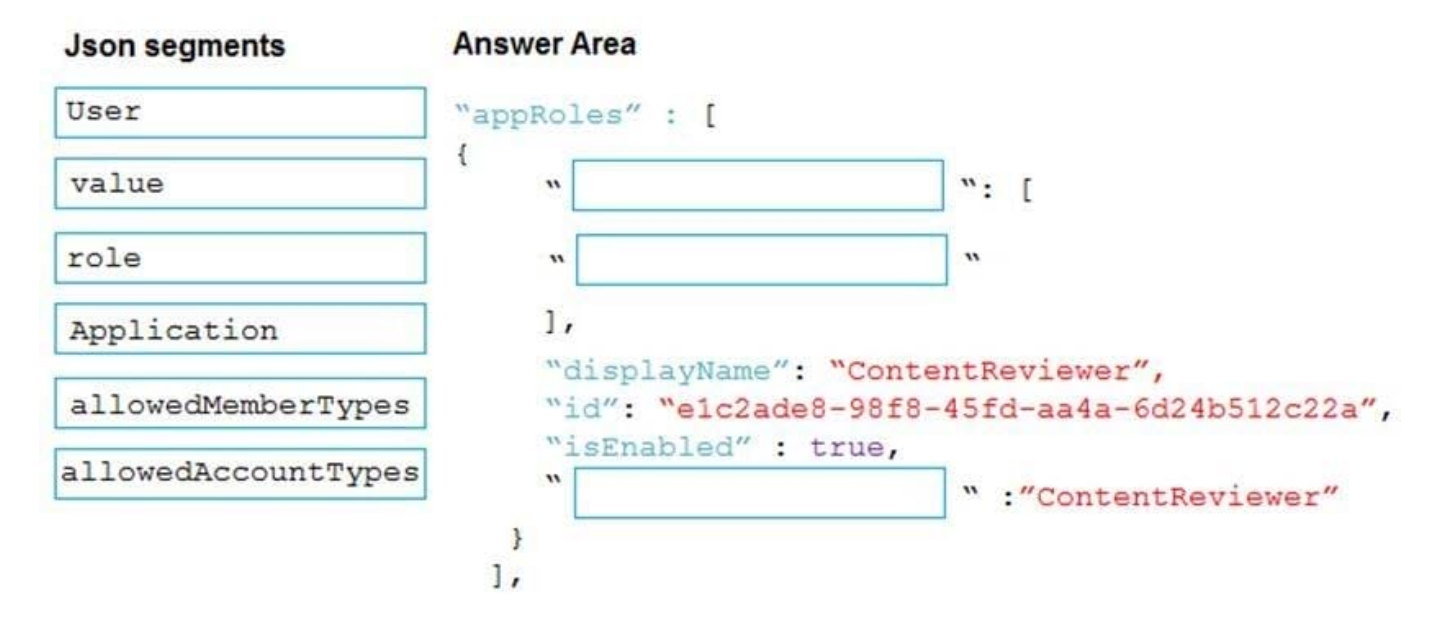

Correct Answer:

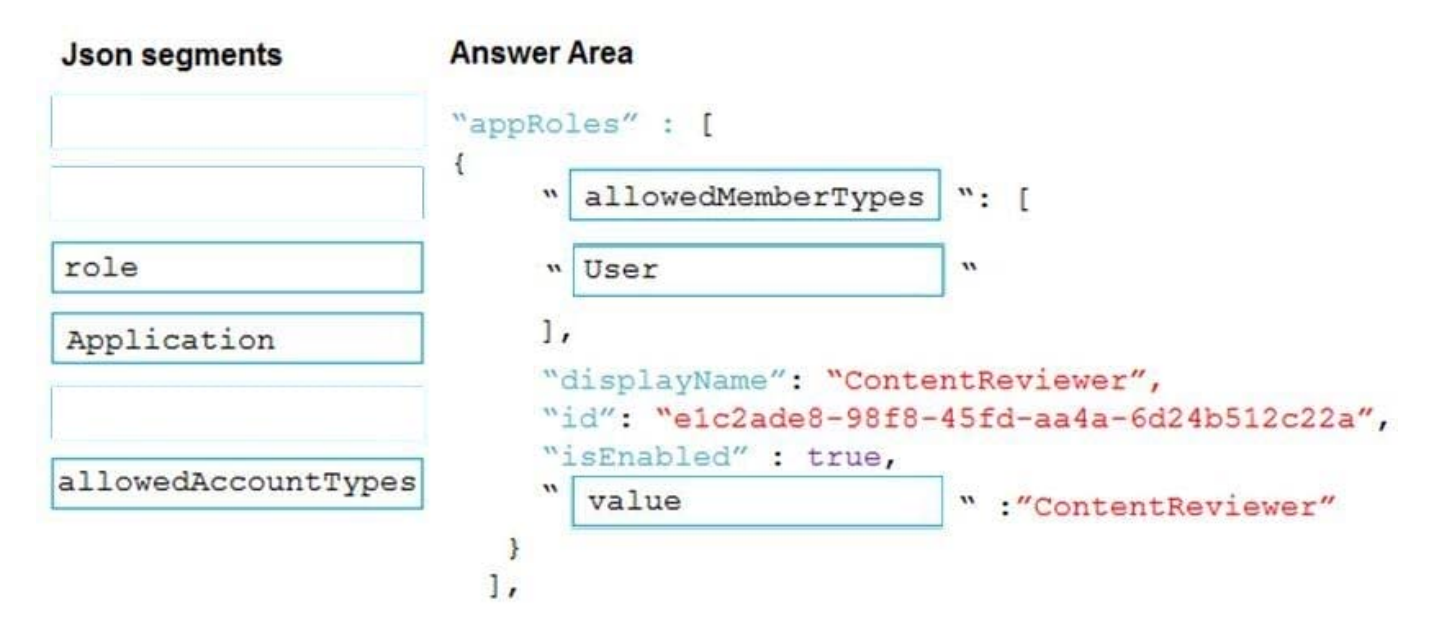

#### Box 1: allowedMemberTypes

allowedMemberTypes specifies whether this app role definition can be assigned to users and groups by setting to "User", or to other applications (that are accessing this application in daemon service scenarios) by setting to "Application", or

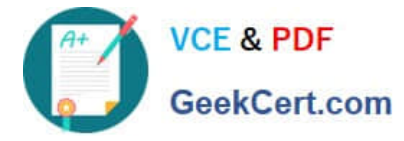

to both.

Note: The following example shows the appRoles that you can assign to users.

"appId": "8763f1c4-f988-489c-a51e-158e9ef97d6a",

"appRoles": [

{

"allowedMemberTypes": [

"User"

],

"displayName": "Writer",

"id": "d1c2ade8-98f8-45fd-aa4a-6d06b947c66f",

"isEnabled": true,

"description": "Writers Have the ability to create tasks.",

"value": "Writer"

} ], "availableToOtherTenants": false,

Box 2: User

Scenario: In order to review content a user must be part of a ContentReviewer role.

Box 3: value

value specifies the value which will be included in the roles claim in authentication and access tokens.

Reference:

https://docs.microsoft.com/en-us/graph/api/resources/approle

[AZ-204 VCE Dumps](https://www.geekcert.com/az-204.html) **[AZ-204 Practice Test](https://www.geekcert.com/az-204.html)** [AZ-204 Braindumps](https://www.geekcert.com/az-204.html)